# **CouchBot Documentation**

**Matt Smith**

**15.06.2021**

# Index:

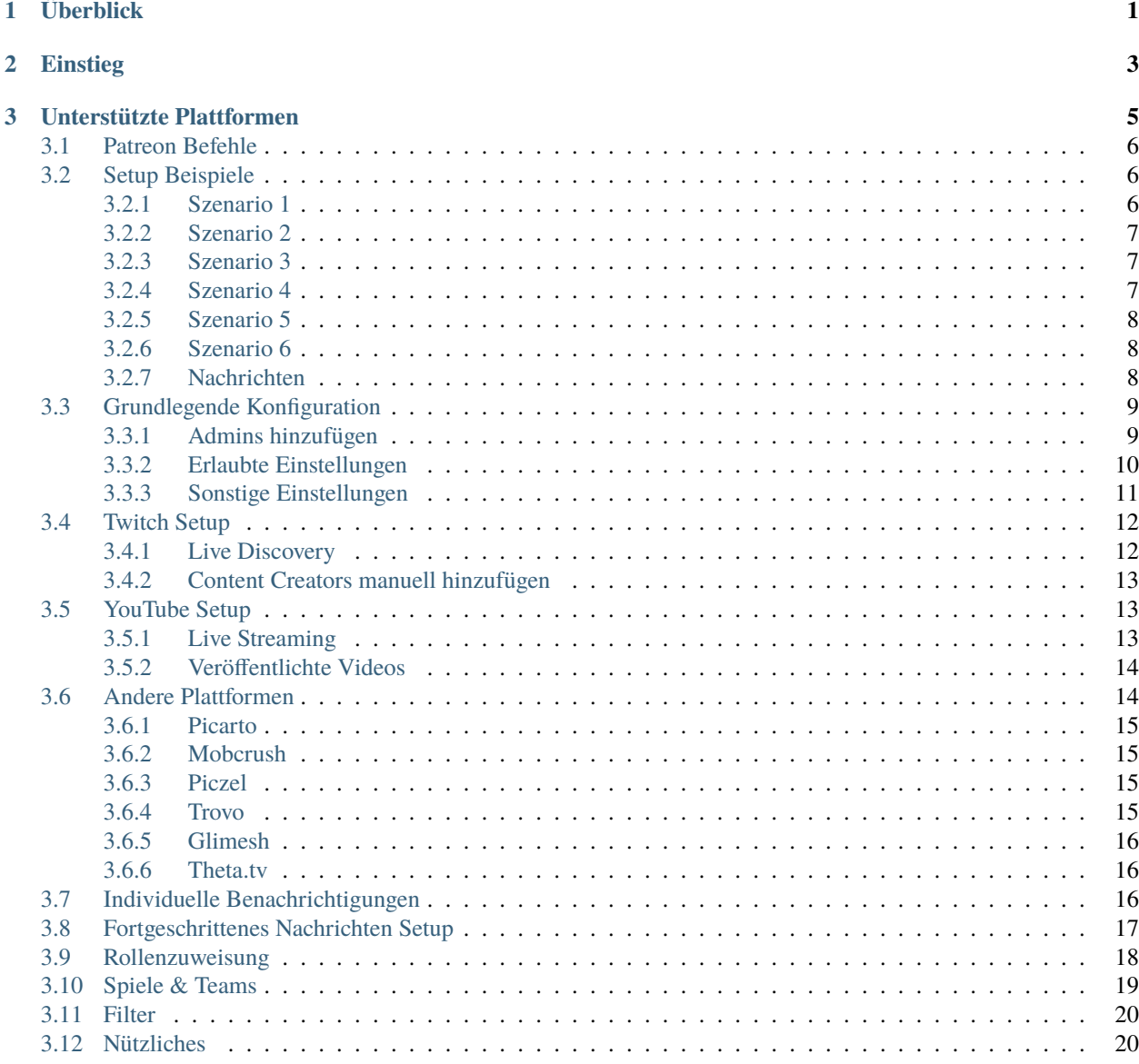

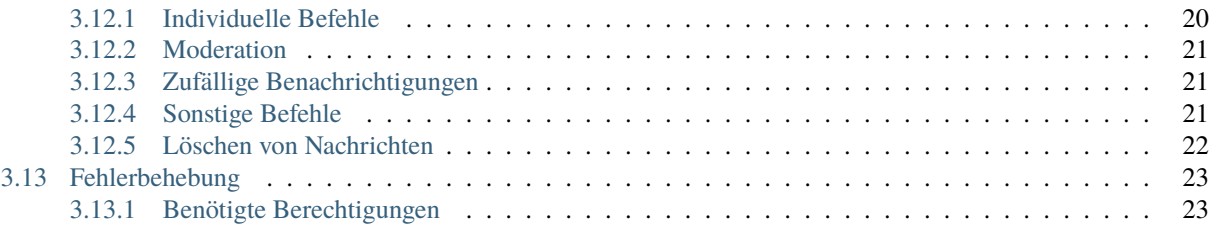

# KAPITEL 1

# Überblick

<span id="page-4-0"></span>Ich bin mir sicher, du hast änliche Bots wie diesen hier schon mal gesehen - Du hast einen Discord Server, holst dir einen Bot, der Bot meldet, wenn dein Stream live geht. Aber haben diese Bots quietschende Federn? Nacho-Flecken? Und diesen eigenwilligen Geruch? Jup, das ist es, was CouchBot zu etwas besonderem macht!

# KAPITEL 2

# Einstieg

#### <span id="page-6-0"></span>**Quick Start**

Hier findest du die [Voraussetzungen](https://patreon.com/CouchBot)

#### **Die Hauptfeatures von CouchBot beinhalten:**

- Stream Ankündigungen (für alle großen Streaming Plattformen)
- Rollen Verwaltung
- Begrüßungs-/Verabschiedungsnachrichten (vollständig konfigurierbar)
- Individuelle Live Nachrichten (Glimesh, Mobcrush, Picarto, Piczel, Trovo, Theta, Twitch, & YouTube)
- Hübsche eingebettete Nachrichten
- VOD Veröffentlichungen
- Eigene Benachrichtigungen für Serverbesitzer!
- Automatische Twitch Benachrichtigungen wenn ein User live geht
- Die Offline-Nachricht kann konfiguriert werden oder die Ankündigung nach beendetem Stream gelöscht werden!

# KAPITEL 3

## Unterstützte Plattformen

<span id="page-8-0"></span>Benachrichtige deine Discord Community wenn du live gehst! Möchtest du deine Freunde informieren wenn du ein neues YouTube Video veröffentlichst? Möchtest du eine Liste deiner Lieblings-Streamer anlegen und benachrichtigt werden, wenn sie live gehen? Für CouchBot kein Problem!

- [Glimesh](https://glimesh.tv)
- [Picarto](https://picarto.tv)
- [Piczel](https://piczel.tv)
- [Twitch](https://twitch.tv)
- [Trovo](https://trovo.tv)
- [Theta.tv](https://theta.tv)
- [YouTube](https://youtube.com)

<span id="page-8-1"></span>Damit **CouchBot** auf deinem Server funktioniert befolge bitte folgende Anweisungen:

- 1. Melde dich für Couchbot bei [Patreon](https://patreon.com/CouchBot) an.
- 2. Verknüpfe Patreon mit deinem Discord Konto.
- 3. Tritt dem [Support Server](https://discord.couch.bot) bei um deine aktiven Server freizuschalten.

**Bemerkung:** Du benötigst die **Server verwalten** Berechtigung um **CouchBot** zu einem Server einladen zu können.

# <span id="page-9-0"></span>**3.1 Patreon Befehle**

Um CouchBot auf deinem Server verwenden zu können musst du dich bei *[Patreon](#page-8-1)* anmelden und deinen Server **freischalten**. [Klicke hier um zu erfahren wie du deine ServerID ermitteln kannst.](https://support.discord.com/hc/de/articles/206346498-Wie-finde-ich-meine-Server-ID-) Folge anschließend der untenstehenden Anleitung.

**Bemerkung:** Diese Befehle funktionieren nur für User die eine aktives **Patreon** Abo haben.

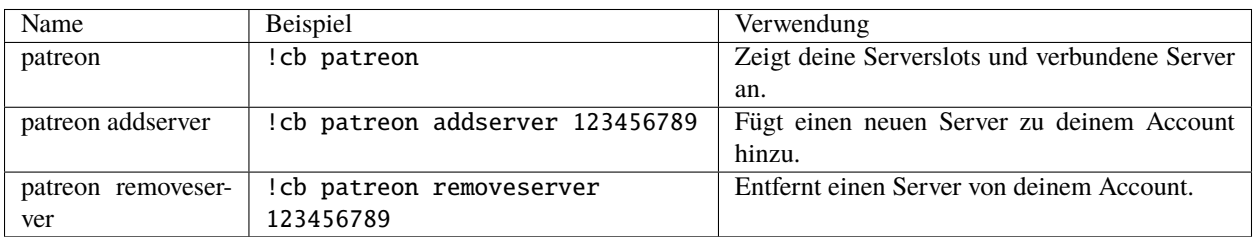

Die folgenden Befehle stehen nur Benutzern mit speziellen Patreon Tier-Leveln zur Verfügung.

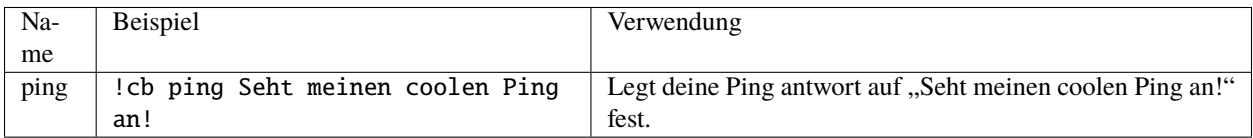

# <span id="page-9-1"></span>**3.2 Setup Beispiele**

In diesen Szenarios haben wir die *[Grundlegende Konfiguration](#page-12-0)* bereits durchgeführt und dem Bot die benötigten *[Be](#page-26-0)[rechtigungen](#page-26-0)* gegeben. Wir werden MatttheDev als Streamer Account und #notification als den zu verwendenden Discord Kanal verwenden.

## <span id="page-9-2"></span>**3.2.1 Szenario 1**

#### **Szenario 1**

Das **live** Gehen des Serverbesitzers mit einer Benachrichtigung an alle User des Servers ankündigen.

Viele Leute wollen einfach nur, dass der Bot ankündigt, wenn sie live gehen. CouchBot kann das natürlich! Wir geben dem Bot zunächst die Berechtigungen live Streams anzukündigen und fügen anschließend den Content Creator hinzu. Dann sagen wir dem Bot dass er die everyone Rolle pingen soll.

```
!cb allow live
!cb twitch MattTheDev #notification "Der Dev ist jetzt live @everyone"
```
#### <span id="page-10-0"></span>**3.2.2 Szenario 2**

#### **Szenario 2**

Streams automatisch ankündigen ohne Content Creatorinnen individuell hinzuzufügen.

Anstatt Personen einzeln manuell hinzuzufügen kann der Bot auch automatisch erkennen wenn User deines Servers live gehen. Das reduziert die Zeit für das Einrichten drastisch und macht den Setup Prozess für dich weit einfacher. Zunächst erlaubst du dem Bot live Benachrichtigungen zu posten und legst anschließend den Standard-Kanal für diese Benachrichtigungen fest. Dann lässt du den Bot nach Userinnen mit dem Streaming Status Ausschau halten und bist auch schon fertig!

Vorsicht: Der Streamer muss den Discord Status "Streaming" haben um automatisch angekündigt zu werden.

```
!cb allow live
!cb channel live #notification
!cb allow livediscovery all
```
#### <span id="page-10-1"></span>**3.2.3 Szenario 3**

#### **Szenario 3**

Live Streams einer bestimmten Benutzerrolle automatisch ankündigen.

Gehen wir davon aus dass du nur live Streams von Userinnen mit der VIP Rolle ankündigen lassen möchtest. Um dies zu bewerkstelligen erlaubst du dem Bot zunächst, live Benachrichtigungen zu posten und definierst den Kanal in dem er posten soll. Anschließend musst du ihm nur noch sagen welche Rolle angekündigt werden soll!

**Vorsicht:** Die Streamerin muss den Discord Status "Streaming" haben um automatisch angekündigt zu werden.

```
!cb allow live
!cb channel live #notification
!cb allow livediscovery role @VIP
```
#### <span id="page-10-2"></span>**3.2.4 Szenario 4**

#### **Szenario 4**

Der Serverbesitzer soll separat von anderen Streamern angekündigt werden.

Manche Server möchten eventuell den Besitzer oder andere "VIPs" separat von anderen Usern ankündigen lassen. Dafür erlauben wir CouchBot zunächst live Benachrichtigungen zu posten und fügen dann die Streamer einzeln mit dem jeweils spezifischen Kanal hinzu, in dem die Ankündigungen gepostet werden sollen.

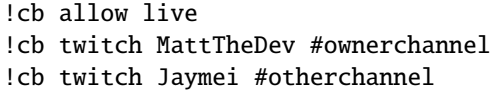

#### <span id="page-11-0"></span>**3.2.5 Szenario 5**

**Szenario 5**

Benachrichtigungen für YouTube VODs und Live Streams in unterschiedlichen Kanälen

Zunächst erlauben wir dem Bot sowohl Benachrichtigungen für live als auch für veröffentlichten Content zu posten. Da die Befehle dafür ein/aus Schalter sind wird als Antwort die neue, jetzt gültige Einstellung geliefert. Anschließend fügen wir den YouTube Kanal mittels der dazugehörigen ["ChannelID"](https://youtube.com/account_advanced) sowie den jeweiligen Kanal, in dem die Benachrichtigungen für live und veröffentlichten Content gepostet werden sollen hinzu. Es ist auch möglich diesen Teil leer zu lassen oder das Argument "both" zu verwenden, damit beide Benachrichtigungen in den selben Kanal gepostet werden.

```
!cb allow live
!cb allow published
!cb youtube UC123456 #livechannel live
!cb youtube UC123456 #publishedchannel vod
```
### <span id="page-11-1"></span>**3.2.6 Szenario 6**

#### **Szenario 6**

Der Serverbesitzer soll separat von anderen Streamern angekündigt werden und unterschiedliche Gruppen werden mit individuellen Nachrichten benachrichtigt.

Du möchtest @everyone benachrichtigen wenn du live gehst. Du möchtest @Streamer benachrichtigen, wenn andere Personen live gehen. Der dritte Befehl würde die Standard Benachrichtigung für live Streams verwenden.

```
!cb twitch MattTheDev #BigNotification "@everyone CouchBot Programmierer **MattTheDev**␣
˓→ist jetzt online!"
!cb twitch Jaymei #notification "@Streamer Eine weitere individuelle Nachricht!"
!cb twitch EmElle #notification
```
#### <span id="page-11-2"></span>**3.2.7 Nachrichten**

Vielleicht möchtest du ja eine individuelle Nachricht erstellen um die Leute mit **CouchBot** wissen zu lassen, dass du live bist oder um neue Servermitglieder zu begrüßen. Die folgenden Befehle zeigen dir wie!

#### **Szenario 1**

Begrüßungs- und Verabschiedungs-Nachrichten einstellen

**Bemerkung:** Du kannst die Argumente **%USER%** und **%RANDOMUSER%** verwenden.

```
!cb allow greetings
!cb allow goodbyes
!cb channel greetings #channel-name
!cb channel goodbyes #channel-name
!cb message greeting "Deine individuelle Begrüßungs-Nachricht."
!cb message goodbye "Deine individuelle Verabschiedungs-Nachricht"
```
#### **Szenario 2**

Benuzerdefinierte live Benachrichtigungen.

Du möchtest den Benachrichtigungen in deinem Server einen persönlichen Touch hinzufügen? Hier wird dir geholfen:

**Bemerkung:** Du kannst die Argumente **%TITLE%, %GAME%, %CHANNEL% und %URL%** verwenden.

!cb message live "Deine benutzerdefinierte live Benachrichtigung." !cb message published "Deine benutzerdefinierte VOD Benachrichtigung."

## <span id="page-12-0"></span>**3.3 Grundlegende Konfiguration**

#### <span id="page-12-1"></span>**3.3.1 Admins hinzufügen**

**Bemerkung:** All diese Befehle sind ein/aus Schalter. Wenn du eine Person/eine Gruppe von der Liste entfernen möchtest führe einfach den entsprechenden Befehl ein zweites Mal aus.

Nur Personen, die in der **Admin Liste** sind können Content Creators manuell zum Bot hinzufügen oder entfernen. Admins können entweder über Rollen oder als individuelle User zugewiesen werden. Beispiele für die Verwendung findest du hier:

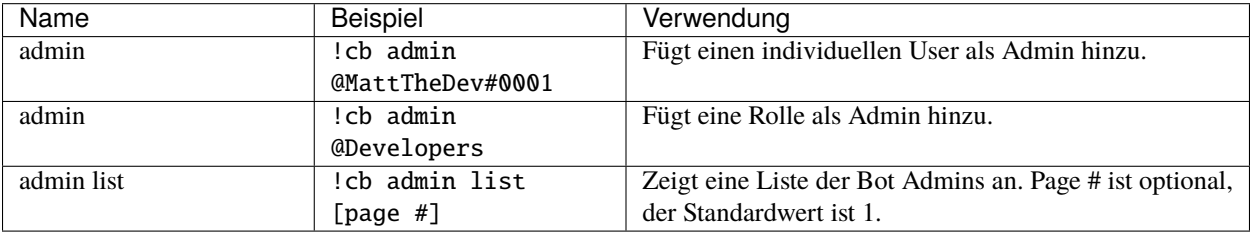

## <span id="page-13-0"></span>**3.3.2 Erlaubte Einstellungen**

Um den Bot effektiv verwenden zu können musst du ihm mitteilen, was genau er tun soll. Beispiele dafür wären etwa veröffentlichte Videos anzukündigen oder neue Leute, die deinem Server beitreten, zu begrüßen. Einige dieser Einstellungen, wie beispielsweise der **Allow Live/Published** Befehl, sind notwendig, damit andere Teile des Bots funktionieren.

#### **Live Streaming & Veröffentlichte Videos**

**Vorsicht:** Wenn nicht zumindest eine dieser Einstellungen aktiviert wird, wird der Bot garnichts ankündigen.

Die folgenden Befehle konfigurieren, ob der Bot live und / oder veröffentlichten Content ankündigen soll. Wenn du nicht zumindest eine dieser Einstellungen aktivierst wird der Bot keine Ankündigungen posten.

**Bemerkung:** Die folgenden Variablen sind sowohl in Nachrichten für **live** und **veröffentlichte** Content verfügbar:

%TITLE% - Name des Streams %GAME% - Funktioniert nicht für YouTube %CHANNEL% - Name des Kanals %URL% - Vollständige URL des Streams

#### Tab. 1: Live Streaming

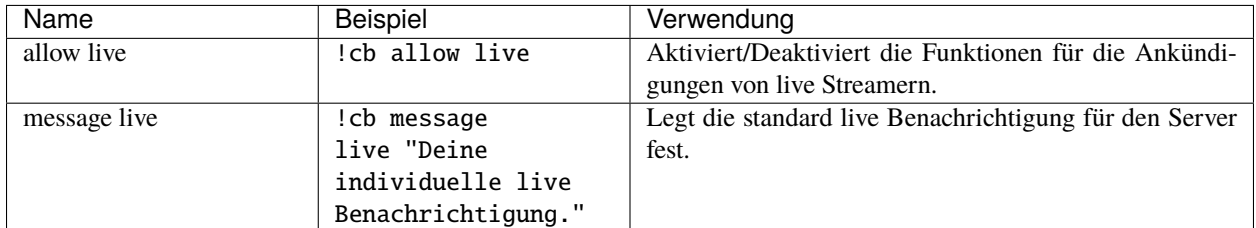

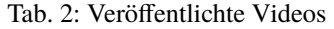

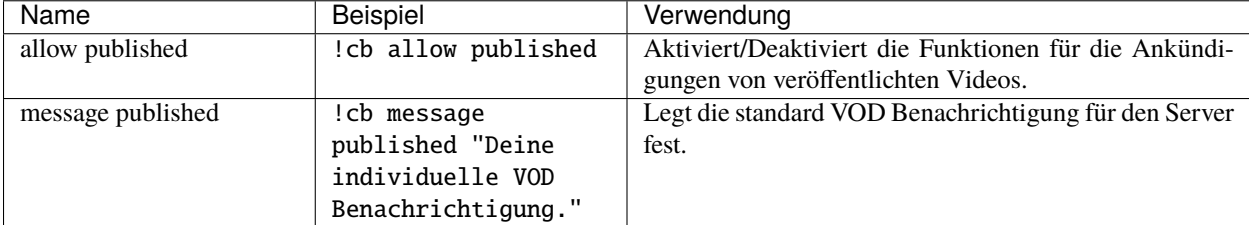

#### **Begrüßungen & Verabschiedungen**

Diese Befehle erlauben es dir die Begrüßungs/Verabschiedungs Funktionen von CouchBot zu aktivieren, die ausgelöst werden, wenn neue Mitglieder deinem Server beitreten oder ihn verlassen.

**Bemerkung:** Die folgenden Variablen können hier benutzt werden:

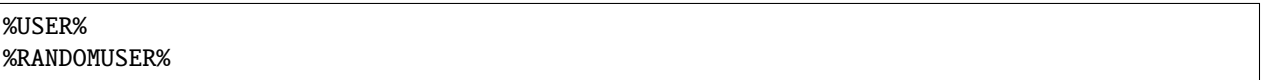

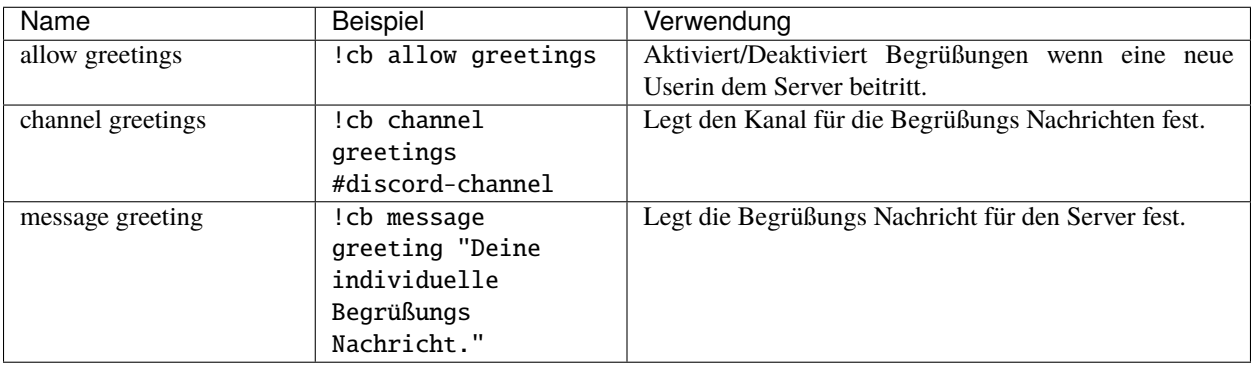

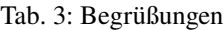

#### Tab. 4: Verabschiedungen

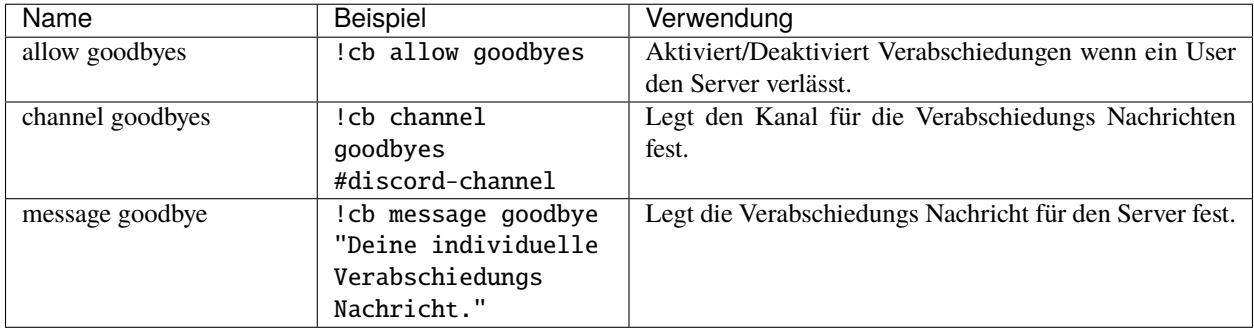

### <span id="page-14-0"></span>**3.3.3 Sonstige Einstellungen**

Einige weitere Einstellungen von **CouchBot** ermöglichen ein individuelleres und saubereres Setup.

Die folgenden Einstellungen verändern das Aussehen der eingebetteten Nachrichten:

| Name             | <b>Beispiel</b> | Verwendung                                            |
|------------------|-----------------|-------------------------------------------------------|
| allow thumbnails | :cb allow       | Fügt der eingebetteten Nachricht des Streams ein Vor- |
|                  | thumbnails      | schaubild hinzu.                                      |

Tab. 5: Zusätzliche Einstellungen der eingebetteten Nachrichten

# <span id="page-15-0"></span>**3.4 Twitch Setup**

**Vorsicht:** Stelle bitte sicher, dass du die *[Grundlegende Konfiguration](#page-12-0)* gelesen hast, bevor du mit diesem Abschnitt weitermachst. Damit kannst du verhindern, dass der Bot beispielsweise keine Stream-Benachrichtigungen ankündigt.

Zum Zeitpunkt des Erstellens dieser Dokumentaton its Twitch die bei weitem populärste Streaming Plattform. Als Marktführer hat Twitch daher einige Integrationen, die das Einrichten von Benachrichtigungen in Discord en masse einfacher machen.

## <span id="page-15-1"></span>**3.4.1 Live Discovery**

**Gefahr:** Hierfür ist es notwendig, dass in Discord **kein personalisierter Status** gesetzt ist und bei der Streamerin in Discord der **lila Punkt** zu sehen ist.

**CouchBot** kann Personen, die in deinem Discord Server sind und auf **Twitch** streamen **automatisch zu erkennen.** Das wird anhand des lila "*Streaming*" Indikators ermöglicht, der beim Profil einer Person aufscheint, wenn diese mittels OBS oder anderer Software streamed und den *Streamer Modus* aktiviert hat.

Die folgende Tabelle zeigt die Befehle die notwendig sind, um diese Funktion sofort in deinem Server nutzen zu können:

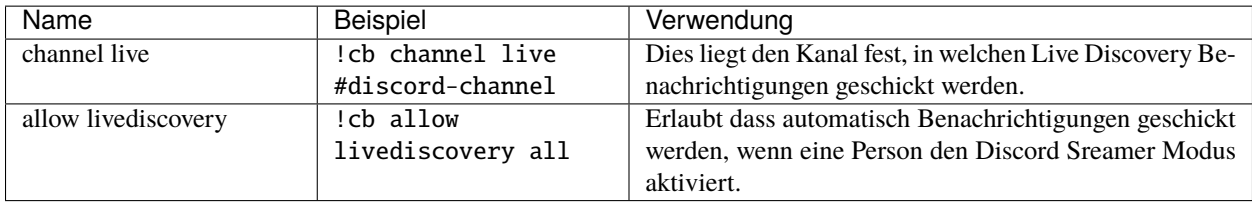

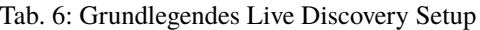

Du kannst mittels Rollen auch einschränken, für welche Personen Benachrichtigungen erstellt werden oder dieses Feature vollständig deaktivieren.

Zu guter Letzt ermöglicht es dir Live Discovery, Content Creators eine "Jetzt Live" Rolle zuzuweisen, die sie in der Benutzerliste deines Servers hervorhebt. Diese Rolle wird nur hinzugefügt, wenn ein Streamer **live** ist und automatisch wieder **entfernt** wenn der Stream beendet wurde. Der Befehl dafür lautet wie folgt:

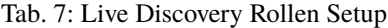

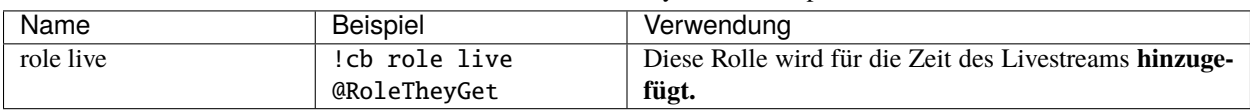

## <span id="page-16-0"></span>**3.4.2 Content Creators manuell hinzufügen**

Das manuelle Hinzufügen von Content Creators erlaubt detailierte Kontrolle darüber, wessen Streams in deinem Server angekündigt werden, in welchen Kanälen und mit welchen Nachrichten. Das ist besonders in den Servern von Content Creators nützlich, die nur ihre eigenen Streams mit **@here** ankündigen wollen, andere Streams jedoch etwas subtiler.

Nähere Informationen zu individualisierten Benachrichtigungen findest du unter *[Individuelle Benachrichtigungen](#page-19-2)*

**Wichtig:** Um einen Content Creator zu entfernen führe den Befehl ein zweites Mal aus.

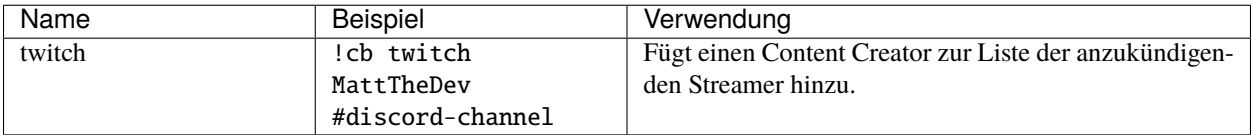

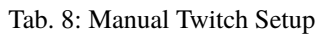

# <span id="page-16-1"></span>**3.5 YouTube Setup**

**Vorsicht:** Stelle bitte sicher, dass du die *[Grundlegende Konfiguration](#page-12-0)* gelesen hast, bevor du mit diesem Abschnitt weitermachst. Damit kannst du verhindern, dass der Bot beispielsweise keine Stream-Benachrichtigungen ankündigt.

Auf YouTube hochgeladene Live Streams werden unbegrenzt lange als VODs gespeichert. Auch können hier Videos hochgeladen werden, ohne überhaupt live zu gehen. **CouchBot** erlaubt es dir, sowohl Live Content als auch VODs oder auch beides - in deinem Discord Server anzukündigen!

**Wichtig:** Um einen Content Creator zu entfernen führe den Befehl ein zweites Mal aus.

**Vorsicht:** Um deine YouTube Kanal ID herauszufinden, folge bitte [dieser Anleitung.](https://youtube.com/account_advanced) Die ID besteht aus 24 Zeichen und beginnt mit UC.

Alternativ kannst du auch den Befehl !cb ytidlookup benutzen.

### <span id="page-16-2"></span>**3.5.1 Live Streaming**

Im Gegensatz zu anderen Plattformen benutzt YouTube eine Kanal ID als den einzigartigen Identifikator für Links, weshalb es notwendig ist dass du diese ID kennst, wenn du einen Content Creator zu CouchBot hinzufügst.

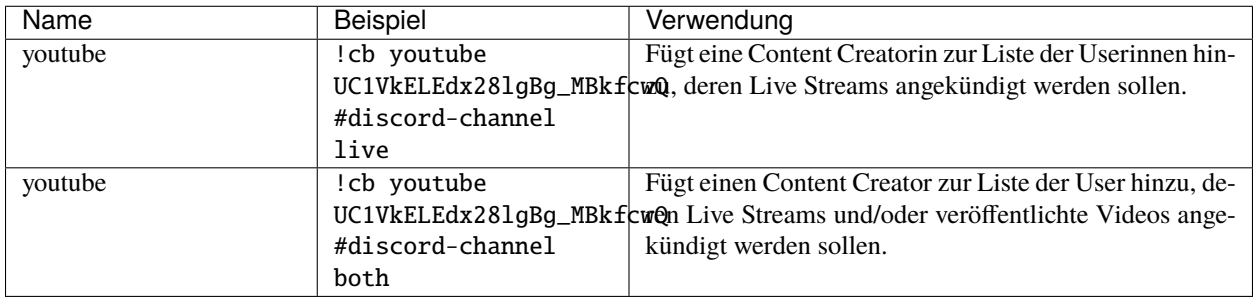

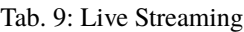

## <span id="page-17-0"></span>**3.5.2 Veröffentlichte Videos**

YouTube ist eher für den Video-Content als für den Live-Content bekannt, der auf der Plattform angeboten wird. Um anzukündigen, wenn eine Content Creatorin ein Video veröffentlich hat benutze bitte folgenden Befehl:

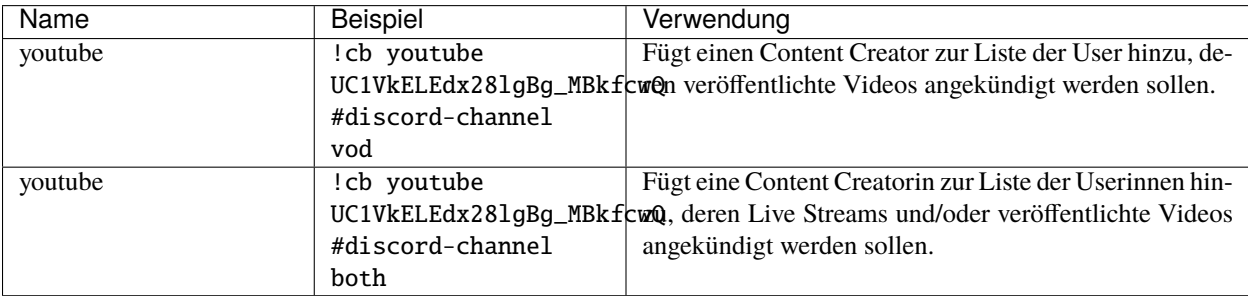

#### Tab. 10: Veröffentlichte Videos

## <span id="page-17-1"></span>**3.6 Andere Plattformen**

**Vorsicht:** Stelle bitte sicher, dass du die *[Grundlegende Konfiguration](#page-12-0)* gelesen hast, bevor du mit diesem Abschnitt weitermachst. Damit kannst du verhindern, dass der Bot beispielsweise keine Stream-Benachrichtigungen ankündigt.

Auch wenn Twitch und YouTube als die größten Plattformen den Markt dominieren gibt es andere Plattformen, die sich auf bestimmte Themen und Fachgebiete spezialisiert haben. Soweit möglich werden wir diese Plattformen zur Liste unserer unterstützen Plattformen hinzufügen.

**Wichtig:** Um eine Content Creatorin zu entfernen führe den Befehl ein zweites Mal aus.

### <span id="page-18-0"></span>**3.6.1 Picarto**

Beinahe ausschließlich auf Künstler zugeschnitten hat Picarto einen Markt gefunden, in dem es wachsen konnte und eine loyale Streamer- und Zuschauerschar die diese Plattform liebt.

| Name    | Beispiel         | Verwendung                                               |
|---------|------------------|----------------------------------------------------------|
| picarto | cb picarto!      | Fügt eine Content Creatorin zur Liste der Userinnen hin- |
|         | MattTheDev       | zu, deren Live Streams angekündigt werden sollen.        |
|         | #discord-channel |                                                          |

Tab. 11: Picarto Befehle

#### <span id="page-18-1"></span>**3.6.2 Mobcrush**

Beinahe ausschließlich auf Mobile Gaming zugeschnitten hat Mobcrush einen Markt gefunden, in dem es wachsen konnte und eine loyale Streamer- und Zuschauerschar die diese Plattform liebt.

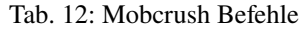

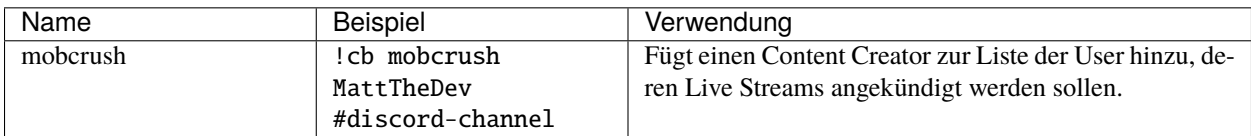

### <span id="page-18-2"></span>**3.6.3 Piczel**

Eine Website für Kunst Streams mit kostenlosen Multistreems, kostenlosen Aufnahmen und Zeitraffern, einer Kunstgallerie und mehr.

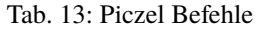

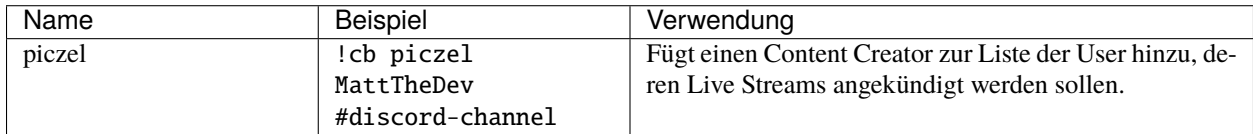

### <span id="page-18-3"></span>**3.6.4 Trovo**

Trovo ist eine interaktive Live Streaming Plattform die seit März 2020 live ist.

Tab. 14: Trovo Befehle

| Name  | Beispiel         | Verwendung                                               |
|-------|------------------|----------------------------------------------------------|
| trovo | cb trovo!        | Fügt eine Content Creatorin zur Liste der Userinnen hin- |
|       | MattTheDev       | zu, deren Live Streams angekündigt werden sollen.        |
|       | #discord-channel |                                                          |

### <span id="page-19-0"></span>**3.6.5 Glimesh**

Gilmesh ist eine "next generation" Streaming Plattform die von der Community für die Community gemacht wurde.

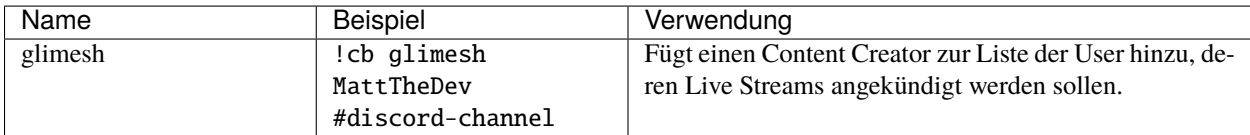

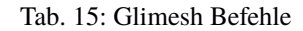

### <span id="page-19-1"></span>**3.6.6 Theta.tv**

Theta.tv ist die "next generation" E-Sports Unterhaltungs-Plattform auf Blockchain die 24/7 Live Streams von Top-Spielen wie Fortnite, League of Legends, CSGO und mehr anbietet.

| Name  | Beispiel         | Verwendung                                               |
|-------|------------------|----------------------------------------------------------|
| theta | !cb theta        | Fügt eine Content Creatorin zur Liste der Userinnen hin- |
|       | MattTheDev       | zu, deren Live Streams angekündigt werden sollen.        |
|       | #discord-channel |                                                          |

Tab. 16: Theta.tv Befehle

# <span id="page-19-2"></span>**3.7 Individuelle Benachrichtigungen**

**Vorsicht:** Stelle bitte sicher, dass du die *[Grundlegende Konfiguration](#page-12-0)* gelesen hast, bevor du mit diesem Abschnitt weitermachst. Damit kannst du verhindern, dass der Bot beispielsweise keine Stream-Benachrichtigungen ankündigt.

Ein häufige Anfrage war es eine Möglichkeit zu schaffen, dass unterschiedliche Content Creators in unterschiedlichen Kanälen mit unterschiedlichen Rollen-Benachrichtigungs Einstellungen angekündigt werden können. Wenn dies auch theoretisch machbar gewesen wäre wurde letztendlich entschieden eine etwas andere Lösung für CouchBot zu finden, die zum gleichen Ergebnis führt. Anstatt zusätzliche Befehle für unterschiedliche Benachrichtigungen zu schreiben erlaubt couchBot es die Nachricht, mit der Angekündigt wird, dass jemand live geht, zu bearbeiten und in dieser Nachricht individuelle Personen und/oder Rollen zu pingen.

**Das Format für die Benachrichtigungen ist über alle Streaming Plattformen die CouchBot ankündigt das selbe.**

Wenn du einen Content Creator hinzufügst legst du gleichzeitig auch die entsprechende individuelle Benachrichtigung fest.

**z.B.:** !cb twitch MattTheDev #discord-channel "Der Entwickler von \*\*CouchBot\*\* ist gerade live!"

Um die Benachrichtigung zu bearbeiten führe den Befehl einfach nochmal mit der neuen, überarbeiteten Benachrichtigung aus.

**Bemerkung:** Die folgenden Variablen sind sowohl in Nachrichten für **live** und **veröffenltichte** Benachrichtigungen verfügbar:

%TITLE% - Name des Streams %GAME% - Funktioniert nicht für YouTube %CHANNEL% - Name des Kanals %URL% - Vollständige URL des Streams

## <span id="page-20-0"></span>**3.8 Fortgeschrittenes Nachrichten Setup**

**Vorsicht:** Wenn du Benachrichtigungen für einzelne Content Creators hinzufügen möchtest, folge den Anweisungen im *[Individuelle Benachrichtigungen](#page-19-2)* Bereich.

Mit den folgenden Befehlen kannst du individuelle Benachrichtigungen konfigurieren und testen.

**Bemerkung:** Die folgenden Variablen sind sowohl in Nachrichten für **live** und **veröffenltichte** Benachrichtigungen verfügbar:

%TITLE% - Name des Streams %GAME% - Funktioniert nicht für YouTube %CHANNEL% - Name des Kanals %URL% - Vollständige URL des Streams

**Bemerkung:** Die folgenden Variablen sind in **Begrüßungs** Nachrichten verfügbar:

```
%NEWLINE% - Neue Zeile einfügen.
   %NICKNAME% - Spitzname der Person, die dem Server beigetreten ist. Falls kein␣
˓→Spitzname vergeben ist wird der Benutzername verwendet.
   %RANDOMUSER% - Zufälliger Benutzername des Servers.
   %SERVER% - Name des Servers.
   %SERVERID% - ID des Servers.
   %TIMESTAMPUTC% - Aktuelle Uhrzeit in UTC
   %USER% - Benutzername der Person, die dem Server beigetreten ist.
   %USERID% - Benutzer ID der Person, die dem Server beigetreten ist.
```
**Bemerkung:** Die folgenden Variablen sind in **Verabschiedungs** Nachrichten verfügbar:

%HOWLONG% - Menschlich lesbare Verweildauer am Server, z.B.: 3 monate, 2 tage und 6␣ ˓<sup>→</sup>Stunden. %JOINDATE% - Das Datum, an dem die verlassende Person dem Server ursprünglich␣ ˓<sup>→</sup>beigetreten ist. %NEWLINE% - Neue Zeile einfügen. %NICKNAME% - Spitzname der Person, die den Server verlässt. Falls kein Spitzname␣ ˓<sup>→</sup>vergeben ist wird der Benutzername verwendet. %RANDOMUSER% - Zufälliger Benutzername des Servers. %SERVER% - Name des Servers. %SERVERID% - ID des Servers.

(Fortsetzung auf der nächsten Seite)

(Fortsetzung der vorherigen Seite)

%TIMESTAMPUTC% - Aktuelle Uhrzeit in UTC %USER% - Benutzername der Person, die den Server verlässt. %USERID% - Benutzer ID der Person, die den Server verlässt.

Wenn du Begrüßungen oder andere Nachrichten auf die Standardwerte zurücksetzen möchtest benutze folgende Befehle:

Um die Nachrichten, die vor den eingebetten Nachrichten stehen, leer zu lassen, verwende folgende Befehle:

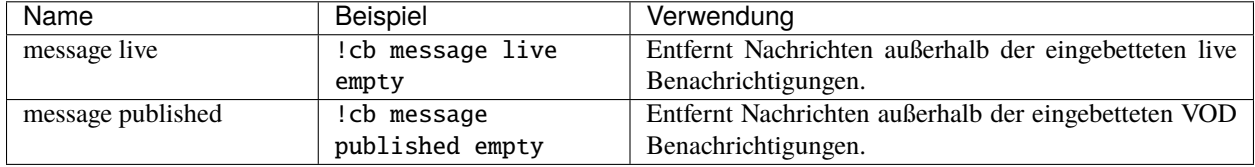

Wenn du deine Benachrichtigungen testen möchtest verwende folgende Befehle:

## <span id="page-21-0"></span>**3.9 Rollenzuweisung**

**CouchBot** ist in der Lage Rollen basierend auf verschiedenen Kriterien zuzuweisen. Beispiele dafür wären etwa, dass eine Userin dem Server beitritt oder einen Befehl in Discord eingibt. So können beispielsweise Benachrichtigungen wenn Content Creators live gehen erhalten werden, indem man "*Ich liebe Streams*" als Befehl verwendet.

**Vorsicht:** Wenn du Rollen zuweisen möchtest stelle sicher, dass der Bot eine höhere Rolle in Discord hat als die Rolle, die er vergeben soll.

Wenn du möchtest, dass Usern eine Rolle zugewiesen wird wenn sie deinem Discord Server beitreten dann benutze die folgenden Befehle:

| Name            | Beispiel            | Verwendung                                            |
|-----------------|---------------------|-------------------------------------------------------|
| role join       | cb role join!       | Weist eine Rolle zu wenn Userinnen deinem Server bei- |
|                 | @RoleName           | treten.                                               |
| role join reset | cb role join reset! | Resetted die Server Beitrittsrolle zurück zu nichts.  |

Tab. 17: Server Beitritts Befehle

Damit Userinnen einen bestimmten Ausdruck im Chat verwenden können, um sich selbst Rollen zuzuweisen, gehe wie folgt vor:

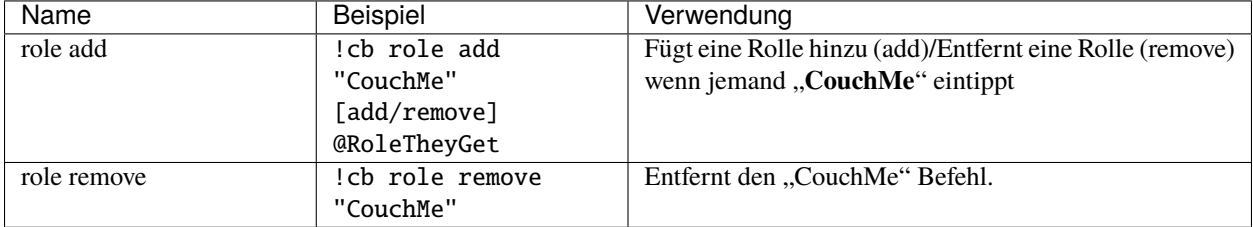

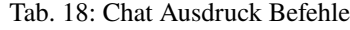

Es können auch Rollen basierend auf Reaktionen hinzugefügt werden, wenn du das bevorzugst oder einfacher zu implementieren findest:

**Bemerkung:** Eine *einzelne* Reaktions-Nachricht kann bis zu **vier** Reaktions-Rollen beinhalten. Solltest du mehr als 4 Rollen benötigen verfasse bitte weitere Reaktions-Nachrichten.

| Name | Beispiel              | Verwendung                                               |
|------|-----------------------|----------------------------------------------------------|
| rm   | cb rm @Streamer!      | Fügt eine Rolle hinzu oder entfernt sie wenn jemand mit  |
|      | :thumbsup: Please     | dem :thumbsup: Emoji reagiert."                          |
|      | react to get the      |                                                          |
|      | Streamer role!        |                                                          |
| rm   | cb rm @Streamer!      | Fügt eine Rolle hinzu oder entfernt sie wenn jemand mit  |
|      | :thumbsup:            | dem : thumbsup: und/oder : loudspeaker: Emoji reagiert." |
|      | <b>@Announcements</b> |                                                          |
|      | :loudspeaker:         |                                                          |
|      | Please react to get   |                                                          |
|      | the desired role!     |                                                          |

Tab. 19: Reaktions Rollen Befehle

Dle letzte verfügbare Rollen Option funktioniert nur in Verbindung mit Twitch und fügt einer Person die gerade live ist eine spezielle Rolle **für den Zeitraum des Livestreams** hinzu. Nähere Informationen zu dieser Rolle findest du in der *[Twitch Info](#page-15-0)*.

## <span id="page-22-0"></span>**3.10 Spiele & Teams**

**Bemerkung:** All diese Befehle sind ein/aus Schalter. Wenn du eine Person/eine Gruppe von der Liste entfernen möchtest führe einfach den entsprechenden Befehl ein zweites Mal aus.

**CouchBot** kann Benachrichtigungen verschicken, wenn Mitglieder eines bestimmten Streamer Teams live gehen. Eine für Entwickler eventuell interessante Funktion ist die Spiele-Benachrichtigung die es ermöglich Benachrichtigungen zu posten wann immer ein Content Creator gerade ein bestimmtes Spiel im Stream spielt.

Wenn du ein Spiele-Entwickler bist oder Benachrichtigungen für ein Spiel aktivieren möchtest benutz die folgenden Einstellungen:

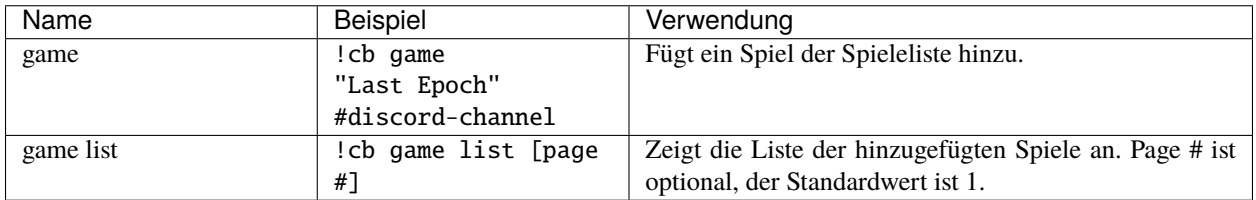

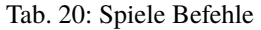

Wenn du zu einem Team gehörst oder Benachrichtigungen für ein Team aktivieren möchtest benutz die folgenden Einstellungen: Als Beispiel wird hier der **sutv** Team Channel auf Twitch verwendet.

| Name      | Beispiel            | Verwendung                                             |
|-----------|---------------------|--------------------------------------------------------|
| team      | !cb team            | Fügt ein Team der Teamliste hinzu.                     |
|           | twitch sutv         |                                                        |
|           | #discord-channel    |                                                        |
| team list | !cb team list [page | Zeigt die Liste der hinzugefügten Teams an. Page # ist |
|           | #1                  | optional, der Standardwert ist 1.                      |

Tab. 21: Team Befehle

# <span id="page-23-0"></span>**3.11 Filter**

**Bemerkung:** All diese Befehle sind ein/aus Schalter. Wenn du etwas von der Liste entfernen möchtest führe einfach den entsprechenden Befehl ein zweites Mal aus.

**CouchBot** ermöglicht das Filtern von spezifischen Spielen oder Stream Titeln. Dadurch werden von allen hinzugefügten Content Creators nur Streams angekündigt, die ein Spiel oder einen Titel beinhalten, der auf der Filterliste steht. Würde beispielsweise jemand Destiny 2 spielen würden diese Streams im folgenden Beispiel nicht angekündigt werden.

| Name         | Beispiel           | Verwendung                                                   |
|--------------|--------------------|--------------------------------------------------------------|
| filter game  | !cb filter game    | Erstellt auf Twitch einen Spiele Filter für alle Spiele die  |
|              | twitch "World of*" | mit, World of "beginnen.                                     |
| filter title | !cb filter title   | Erstellt auf Twitch einen Stream Titel Filter für alle Ti-   |
|              | twitch "World of*" | tel die mit "World of" beginnen.                             |
| filter list  | !cb filter list    | Zeigt eine Liste aller aktuell aktiven Filter an. Page # ist |
|              | [page #]           | optional, der Standardwert ist 1.                            |

Tab. 22: Filter Befehle

# <span id="page-23-1"></span>**3.12 Nützliches**

## <span id="page-23-2"></span>**3.12.1 Individuelle Befehle**

Individuelle Befehle erlauben dem Bot auf vielseitige Art auf unterschiedliche Dinge zu reagieren. So kannst du beispielsweise deinen Twitter Account bewerben, deine Discord Einladung anzeigen lassen oder den Bot jemanden pingen lassen!

| Name           | Beispiel            | Verwendung                                               |
|----------------|---------------------|----------------------------------------------------------|
| command add    | !cb command add     | Erstellt einen Befehl Couch Me mit einem Cooldown von    |
|                | "CouchMe" 5 "You    | 5 Sekunden der als Antwort "You have been Couched!"      |
|                | have been Couched!" | ausgibt.                                                 |
| command remove | : cb command remove | Entfernt einen Befehl, in diesem Fall CouchMe.           |
|                | "CouchMe"           |                                                          |
| command list   | :cb command list    | Zeigt die Liste der hinzugefügten Befehle an. Page # ist |
|                |                     | optional, der Standardwert ist 1.                        |

Tab. 23: Individuelle Befehle

## <span id="page-24-0"></span>**3.12.2 Moderation**

Diese Befehle erlauben grundlegende Moderationsaktionen via CouchBot:

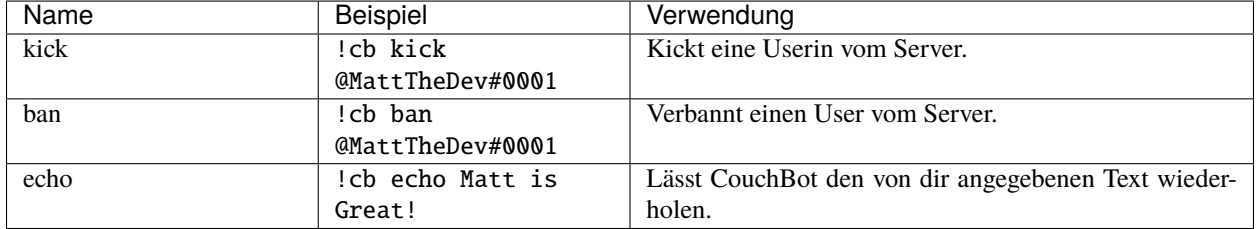

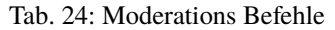

## <span id="page-24-1"></span>**3.12.3 Zufällige Benachrichtigungen**

Wolltest du schon einmal einen zufälligen Stream in einem Kanal ankündigen? Natürlich wolltest du - und jetzt kannst du das!

## <span id="page-24-2"></span>**3.12.4 Sonstige Befehle**

Mit den folgenden Befehlen kannst du verschiedene andere Kleinigkeiten einstellen oder anzeigen lassen.

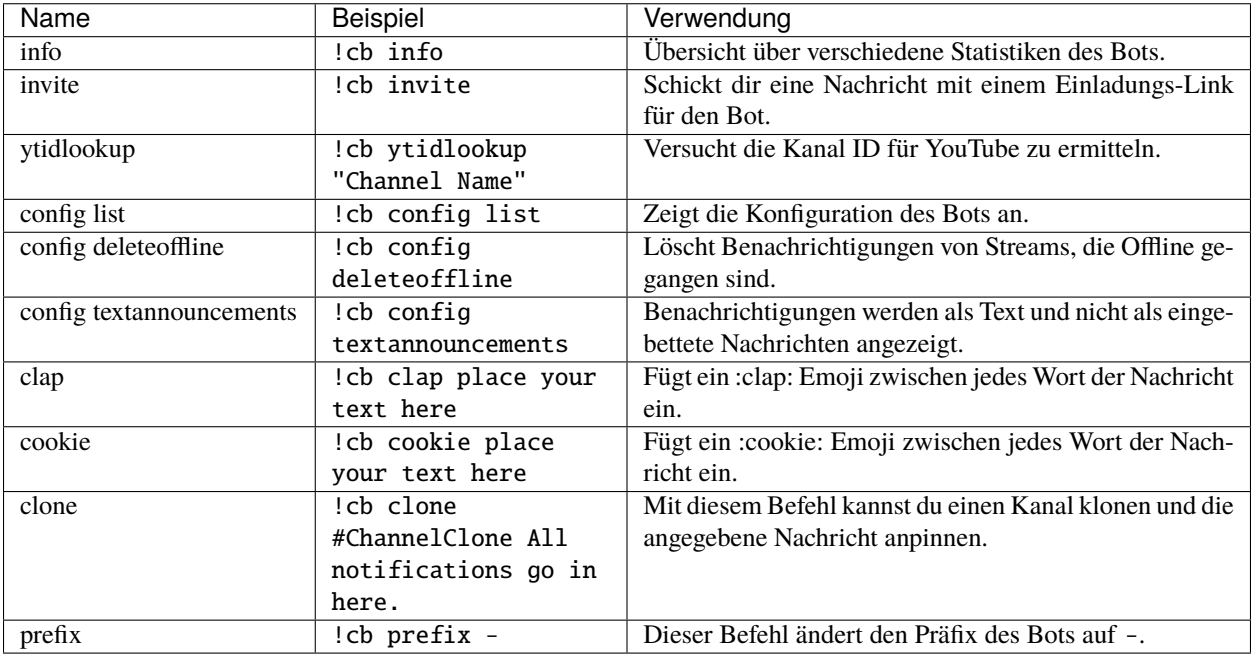

## <span id="page-25-0"></span>**3.12.5 Löschen von Nachrichten**

Manchmal kann es vorkommen, dass du sämtliche Nachrichten in einem Kanal, eine bestimmte Anzahl an Nachrichten oder Nachrichten von bestimmten Usern löschen möchtest um deinen Server effektiv zu moderieren. Das kannst du mit den folgenden Befehlen bewerkstelligen.

**Warnung:** Du benötigst die **Nachrichten verwalten** Berechtigung, um diesen Befehl ausführen zu können! Einmal ausgeführt können die gelöschten Nachrichten nicht wiederhergestellt werden.

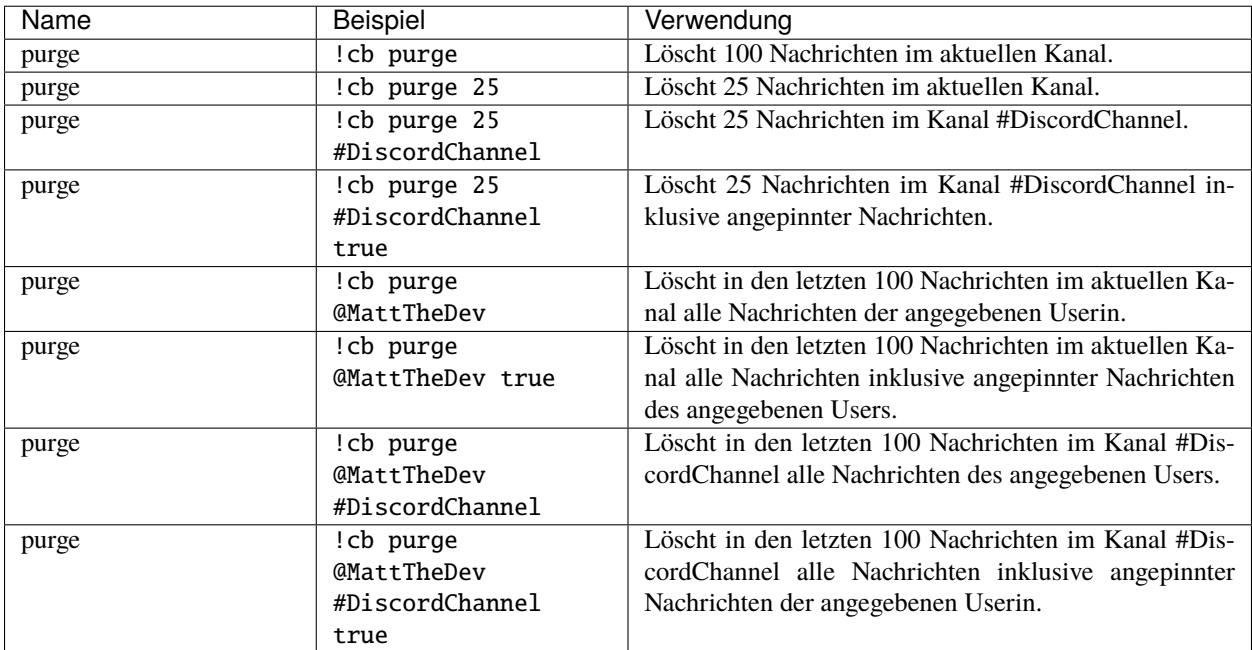

**Warnung:** Die folgenden Befehle haben keine Bestätigung und werden nach Aufruf ausgeführt.

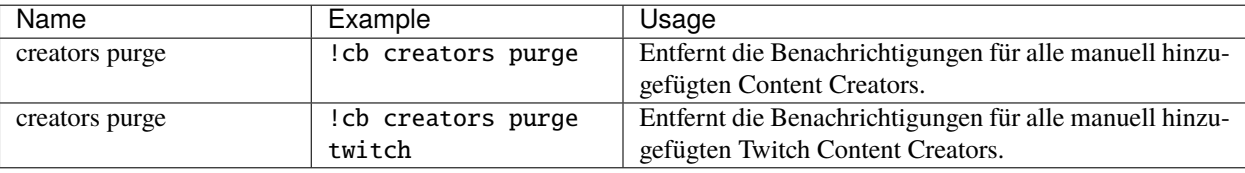

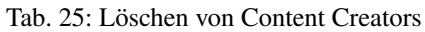

# <span id="page-26-0"></span>**3.13 Fehlerbehebung**

Du kannst dem CouchBot Support Server unter diesem Link beitreten –> <https://discord.couch.bot/>

## <span id="page-26-1"></span>**3.13.1 Benötigte Berechtigungen**

Wenn **CouchBot** deinem Server beitritt sollte ein Fenster auftauchen, in dem er alle notwendigen Berechtigungen anfordert. Um sicher zu gehen dass **CouchBot** vollständig auf deinem Server funktioniert stelle bitte sicher, dass seine Server Rolle die folgenden Berechtigungen zugewiesen hat:

- Rollen verwalten (für Live Discovery / Rollen Zuweisungen)
- Kanäle ansehen (für ALLE Funktionen)
- Nachrichten senden (für ALLE Funktionen)
- Nachrichten verwalten (für DeleteOffline Funktionen)
- Links einbetten (für ALLE Funktionen)
- Nachrichtenverlauf anzeigen (für ALLE Funktionen)
- Erwähne @everyone, @here und "Alle Rollen" (für Ping Funktionen)

Falls du auf Probleme stoßen solltest können dir die folgenden Befehle helfen die Ursache zu finden.

**Achtung:** Vergewissere dich, dass die Kanalberechtigungen es **CouchBot** erlauben Posts zu verfassen!

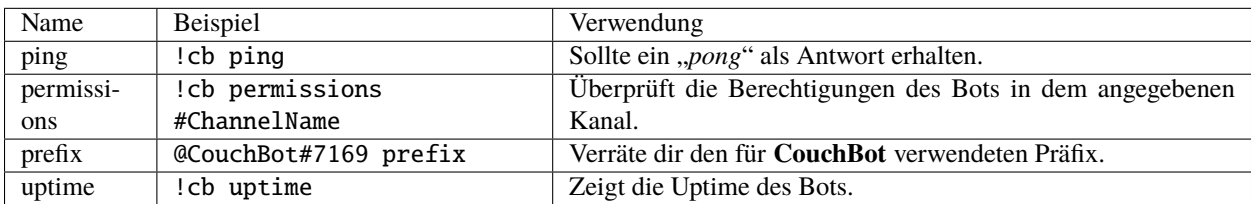